## ESP8266 ESP-01 e adattatore USB CH340

(Prof Fischetti P.)

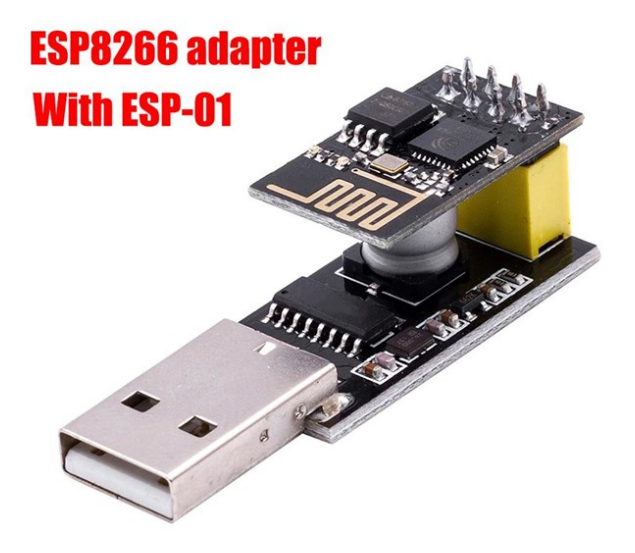

## Prestare attenzione alla tensione delle linee del segnale, poiché ESP8266 funziona solo con logica a 3.3v e i pin non tollerano i 5 V.

L' ESP8266 è prodotto dalla Cinese Espressif, contiene un microcontrollore, un modulo WiFi e dei pin GPIO personalizzabili. Esistono in commercio numerose varianti che si differenziano tra loro per le caratteristiche costruttive: il tipo di antenna del WiFi, la certificazione FCC o meno, la quantità di memoria, la presenza o meno di adattatori usb/seriali a bordo, il numero di Pin attivi.

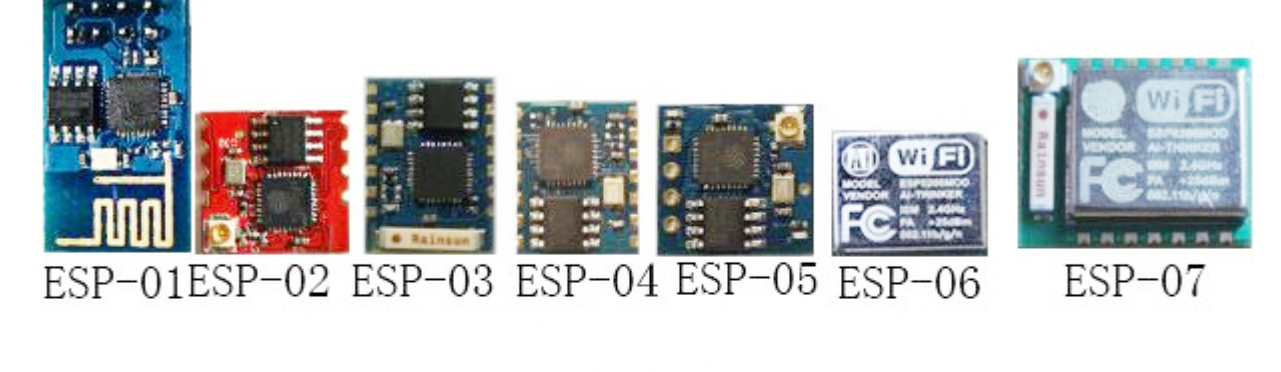

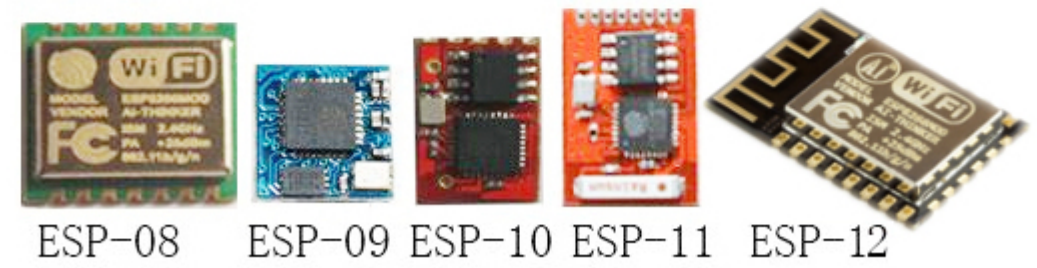

### ESP-01

Questa è la prima e più semplice scheda che utilizza ESP8266. Permette di allegare linee seriali e scomporre solo due pin GPIO per uso nativo. Questo è anche il più economico e può essere acquistato da molti fornitori cinesi a 2,5 dollari.

Driver per Windows10: CH341SER.EXE (http://www.wch-ic.com/downloads/CH341SER\_EXE.html)

#### IDE Arduino: Installazione Scheda ESP8266

IDE>File>Impostazioni:Aggiungere l'URL http://arduino.esp8266.com/stable/package\_esp8266com\_index.json

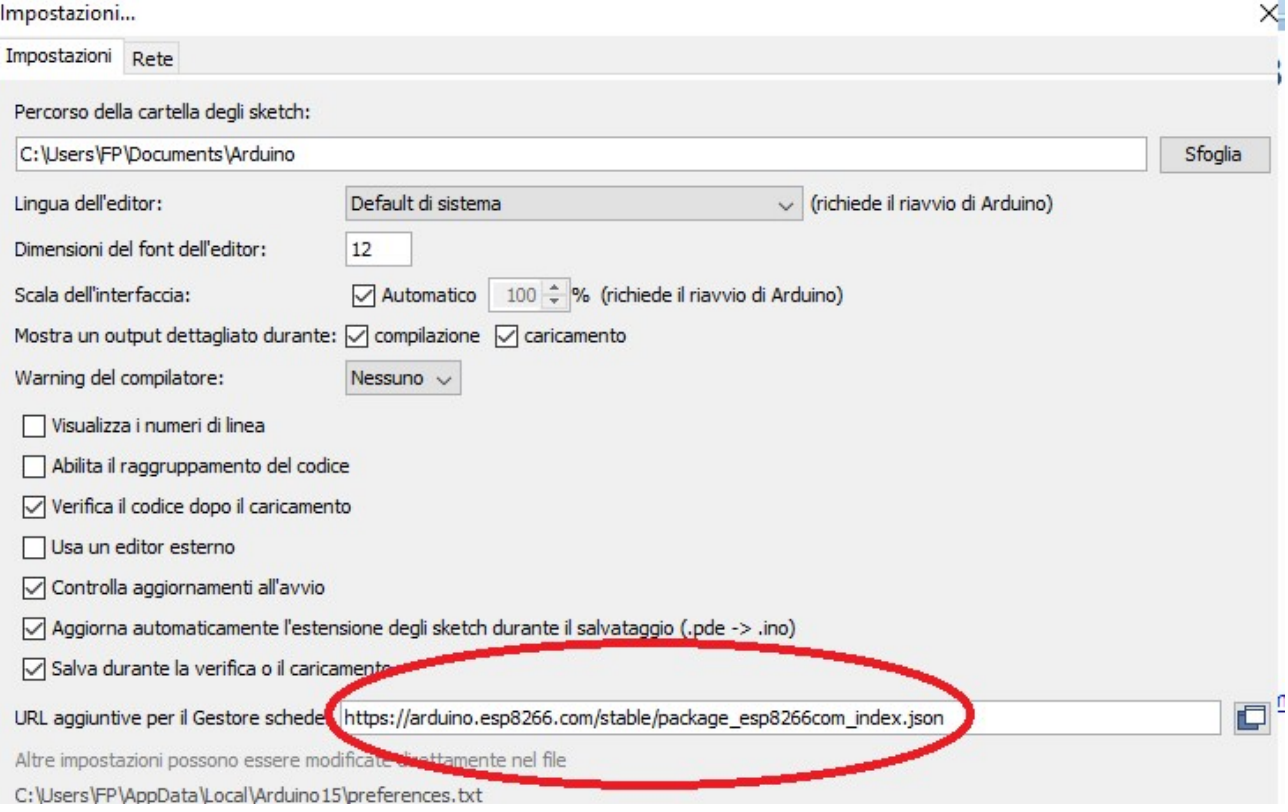

#### IDE>Strumenti>Gestore Schede

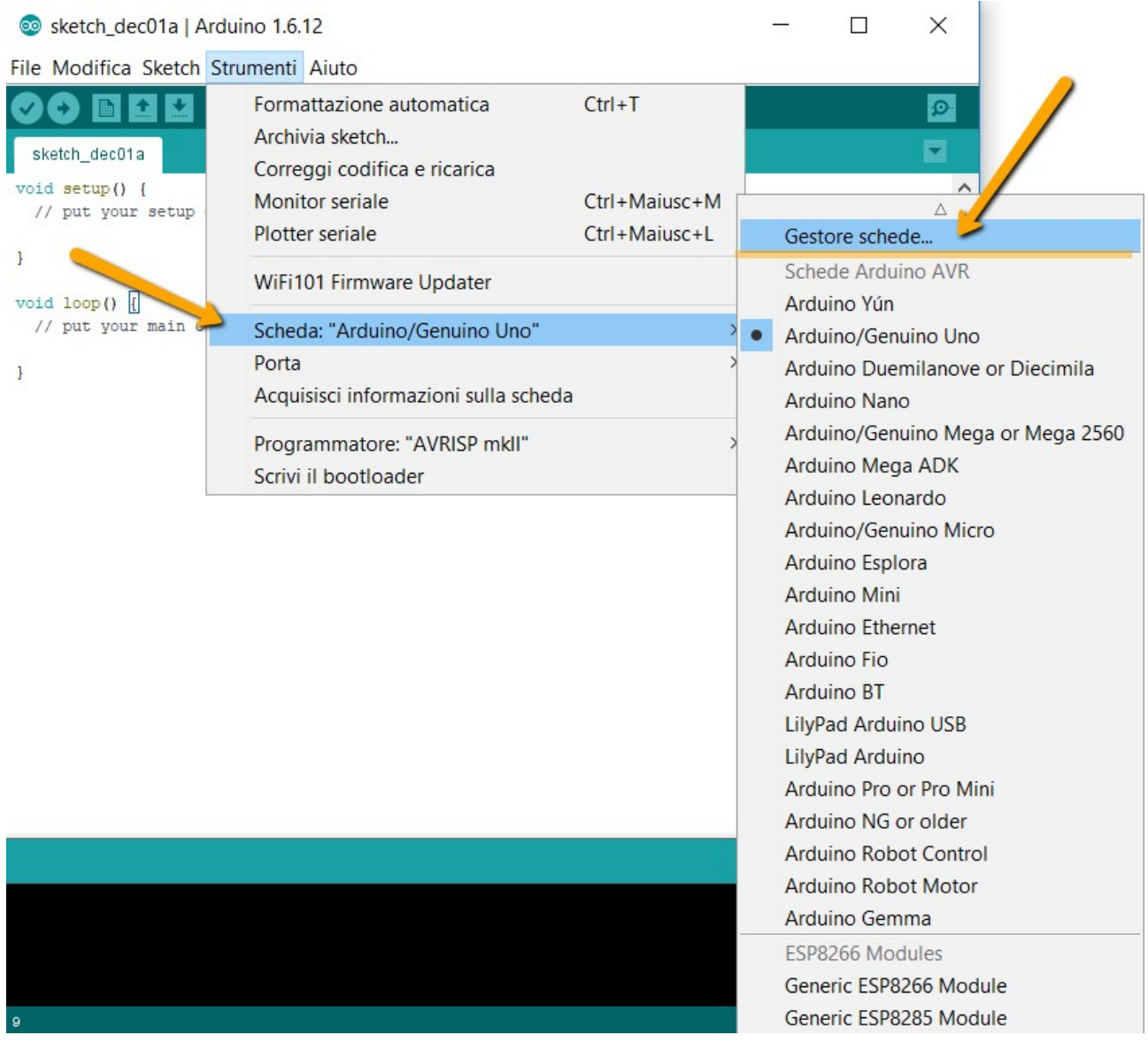

Cerca ESP8266>Installa:

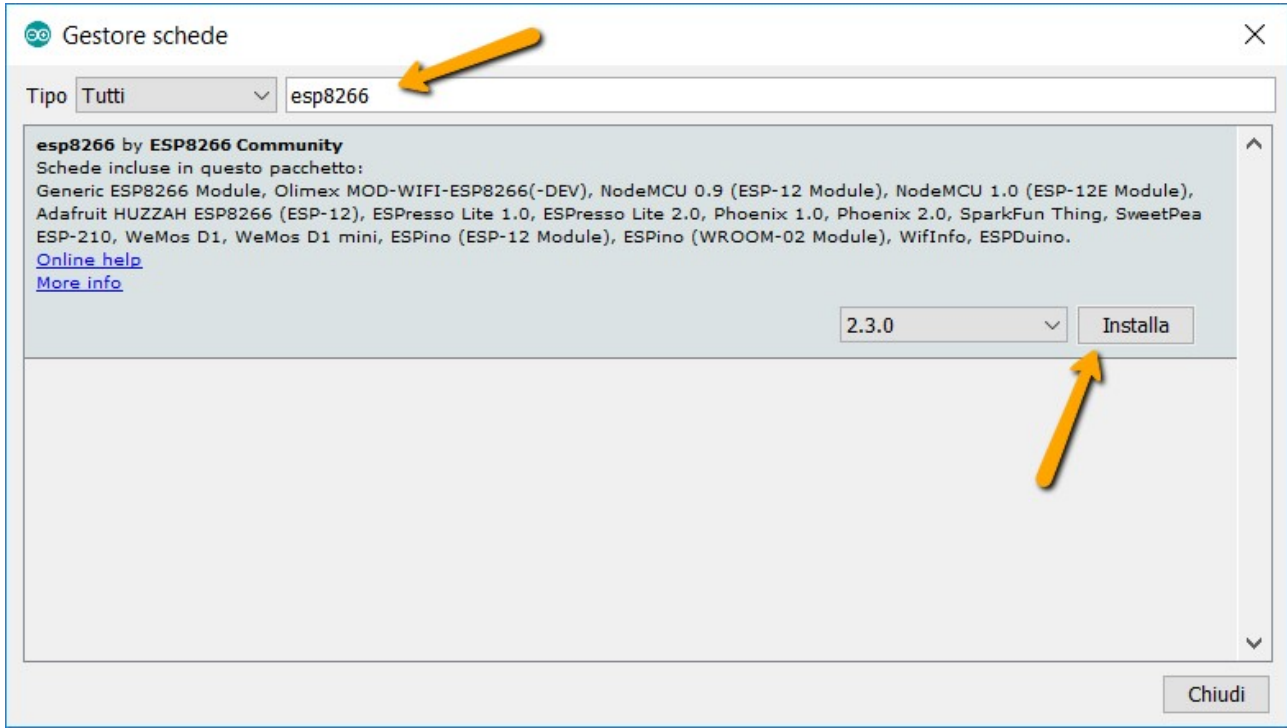

# Se tutto OK Selezinare: Strumenti>Scheda "...">Generic ESP8266 Module

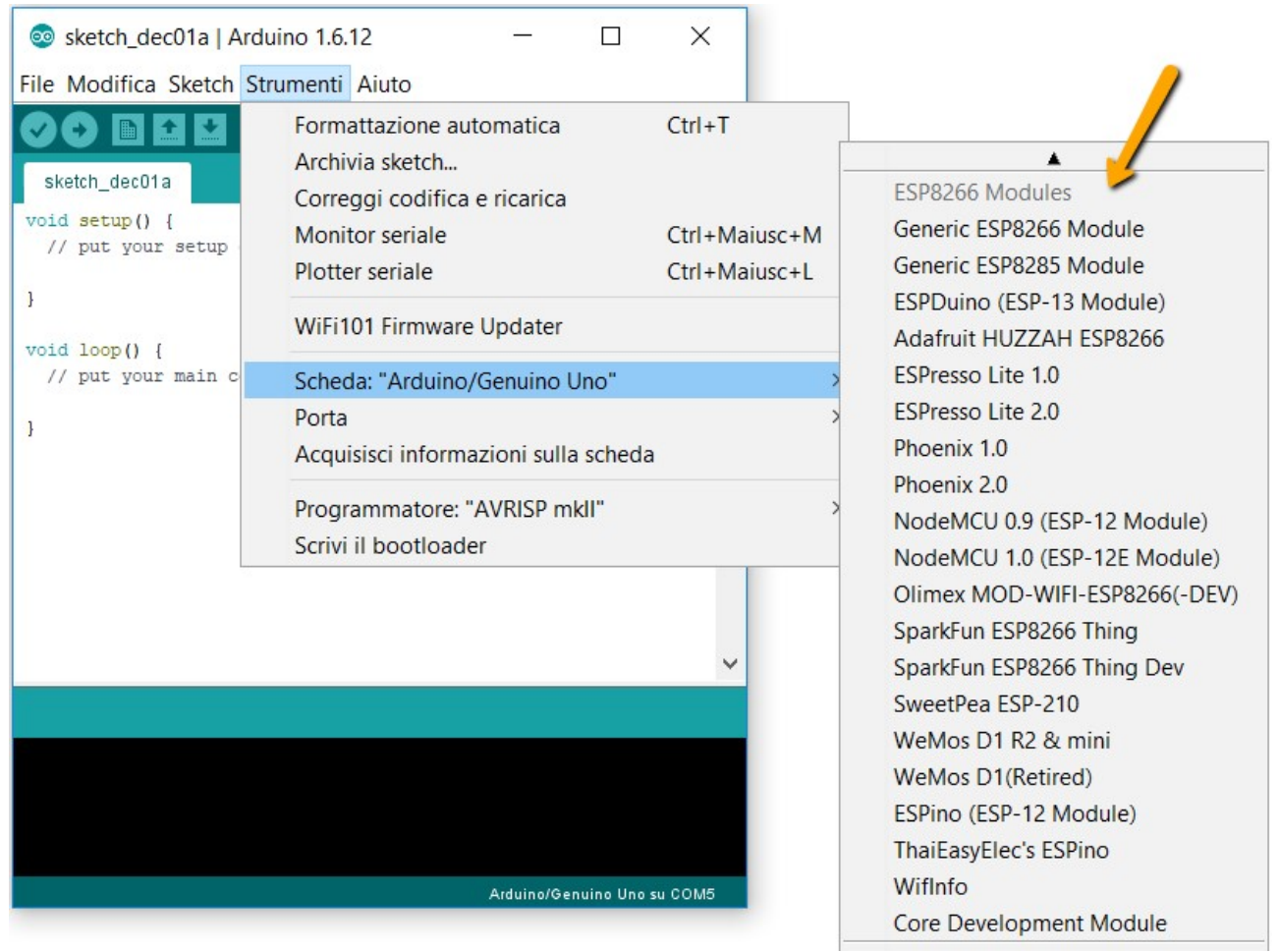

Configurazione scheda ESP8266

Scheda: "Generic ESP8266 Module" Flash Mode: "DOUT (compatible)" Flash Size: "1MB (FS:64KB OTA:~470KB)" Debug port: "Disabled" Debug Level: "Nessuno" IwIP Variant: "v2 Lower Memory" Non-32-Bit Access: "Use pgm\_read macros for IRAM/PROGMEM" Reset Method: "no dtr (aka ck)" Crystal Frequency: "26 MHz" SSL Support: "All SSL ciphers (most compatible)" VTables: "Flash" Espressif FW: "nonos-sdk 2.2.1+100 (190703)" Flash Frequency: "40MHz" MMU: "32KB cache + 32KB IRAM (balanced)" CPU Frequency: "80 MHz" C++ Exceptions: "Disabled (new aborts on oom)" Stack Protection: "Disabled" Builtin Led: "2" Upload Speed: "115200" Erase Flash: "Only Sketch" Porta: "COM15"

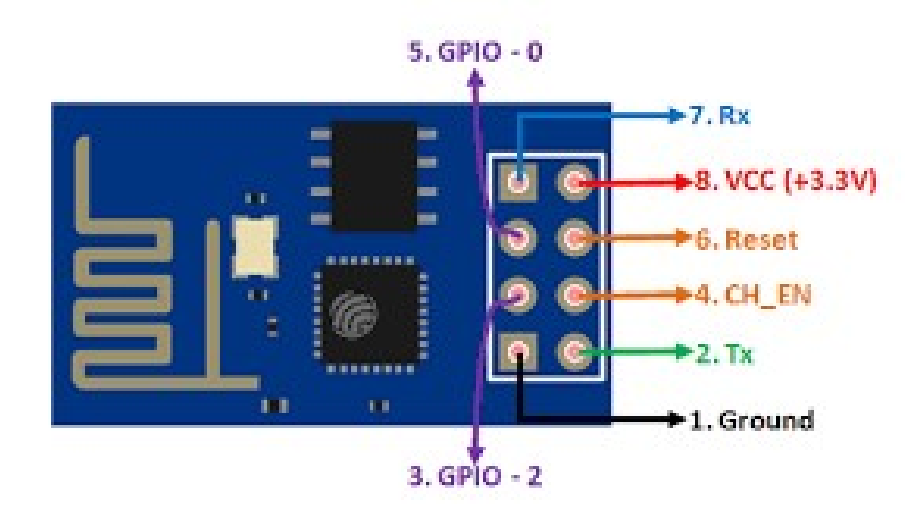

Collegare il PIN 1 (Ground) con il PIN 5 (GPIO-0) con un pulsante o Filo

Inserire il dispositivo montato nell'USB del PC

Dopo pochi istanti staccare il collegamento precedente tra Pin 1 e 5

Scrivere e caricare lo sketch:

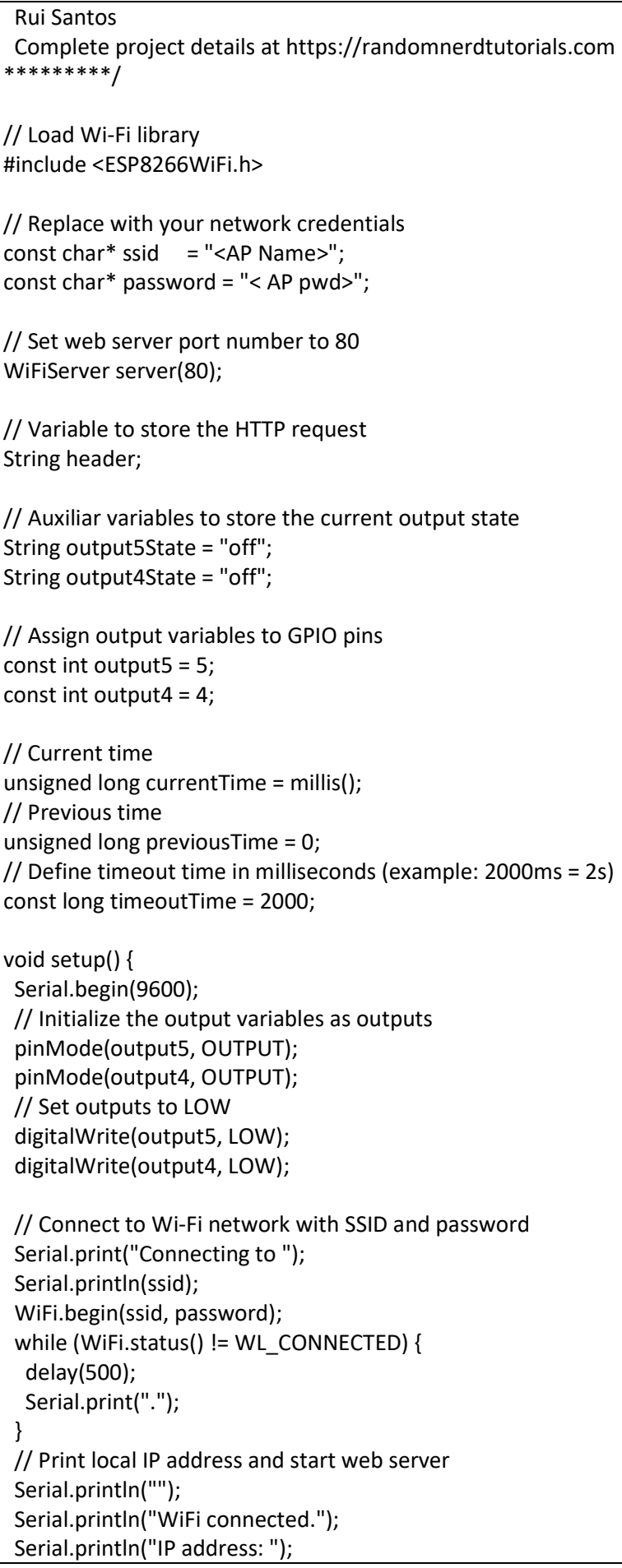

```
 Serial.println(WiFi.localIP());
  server.begin(); 
} 
void loop(){ 
 WiFiClient client = server.available(); // Listen for incoming clients
  if (client) { // If a new client connects, 
  Serial.println("New Client."); // print a message out in the serial port
  String currentLine = ""; \frac{1}{2} make a String to hold incoming data from the client
   currentTime = millis(); 
   previousTime = currentTime; 
   while (client.connected() && currentTime - previousTime <= timeoutTime) { // loop while the client's 
connected 
    currentTime = millis(); 
   if (client.available()) { \frac{1}{2} if there's bytes to read from the client,
    char c = client.read(); \frac{1}{2} read a byte, then
    Serial.write(c); \frac{1}{2} print it out the serial monitor
    header += c:
    if (c == ' \n') {\n} // if the byte is a newline character
      // if the current line is blank, you got two newline characters in a row. 
      // that's the end of the client HTTP request, so send a response: 
      if (currentLine.length() == 0) {
        // HTTP headers always start with a response code (e.g. HTTP/1.1 200 OK) 
        // and a content-type so the client knows what's coming, then a blank line: 
        client.println("HTTP/1.1 200 OK"); 
        client.println("Content-type:text/html"); 
        client.println("Connection: close"); 
        client.println(); 
        // turns the GPIOs on and off 
        if (header.indexOf("GET /5/on") >= 0) { 
         Serial.println("GPIO 5 on"); 
         output5State = "on"; 
         digitalWrite(output5, HIGH); 
        } else if (header.indexOf("GET /5/off") >= 0) { 
         Serial.println("GPIO 5 off"); 
         output5State = "off"; 
         digitalWrite(output5, LOW); 
        } else if (header.indexOf("GET /4/on") >= 0) { 
         Serial.println("GPIO 4 on"); 
         output4State = "on"; 
         digitalWrite(output4, HIGH); 
        } else if (header.indexOf("GET /4/off") >= 0) { 
         Serial.println("GPIO 4 off"); 
         output4State = "off"; 
         digitalWrite(output4, LOW); 
        } 
        // Display the HTML web page 
       client.println("<!DOCTYPE html><html>");
        client.println("<head><meta name=\"viewport\" content=\"width=device-width, initial-
scale=1\\">\n";
```

```
 client.println("<link rel=\"icon\" href=\"data:,\">");
       // CSS to style the on/off buttons 
       // Feel free to change the background-color and font-size attributes to fit your preferences 
       client.println("<style>html { font-family: Helvetica; display: inline-block; margin: 0px auto; text-align: 
center;}"); 
       client.println(".button { background-color: #195B6A; border: none; color: white; padding: 16px 
40px;"); 
       client.println("text-decoration: none; font-size: 30px; margin: 2px; cursor: pointer;}"); 
      client.println(".button2 {background-color: #77878A;}</style></head>");
       // Web Page Heading 
      client.println("<br/>body><h1>ESP8266 Web Server</h1>");
       // Display current state, and ON/OFF buttons for GPIO 5 
       client.println("<p>GPIO 5 - State " + output5State + "</p>"); 
       // If the output5State is off, it displays the ON button 
       if (output5State=="off") { 
        client.println("<p><a href=\"/5/on\"><br/><br/>button class=\"button\">ON</button></a></p>");
       } else { 
        client.println("<p><a href=\"/5/off\"><br/>sbutton class=\"button button2\">OFF</button></a></p>");
       } 
       // Display current state, and ON/OFF buttons for GPIO 4 
       client.println("<p>GPIO 4 - State " + output4State + "</p>"); 
       // If the output4State is off, it displays the ON button 
       if (output4State=="off") { 
        client.println("<p><a href=\"/4/on\"><br/><br/>button class=\"button\">ON</button></a></p>");
       } else { 
        client.println("<p><a href=\"/4/off\"><br/>sbutton class=\"button button2\">OFF</button></a></p>");
       } 
       client.println("</body></html>"); 
       // The HTTP response ends with another blank line 
       client.println(); 
       // Break out of the while loop 
       break; 
      } else { // if you got a newline, then clear currentLine 
       currentLine = ""; 
      } 
     } else if (c != '\r') { // if you got anything else but a carriage return character, 
     currentLine += c; // add it to the end of the currentLine
     } 
    } 
   } 
   // Clear the header variable 
   header = ""; 
   // Close the connection 
   client.stop(); 
   Serial.println("Client disconnected."); 
   Serial.println(""); 
  } 
}
```
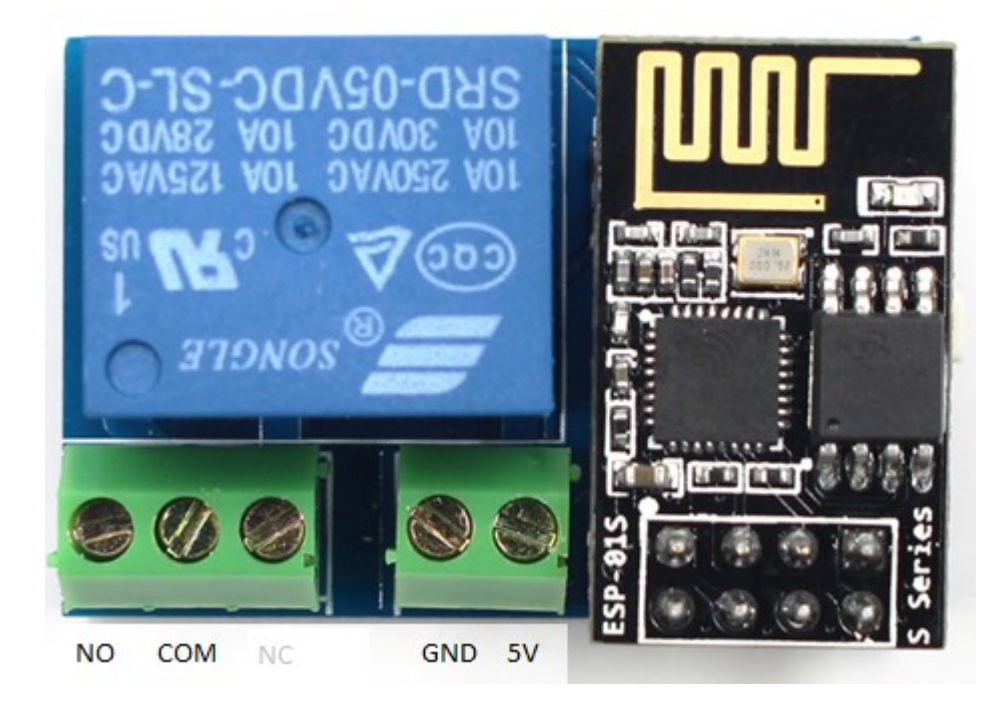

```
#include <ESP8266WiFi.h>
```
const char\* ssid = "<AP Name>"; const char\* password = "< AP pwd>";

```
 #define RELAY 0 // relay connected to GPIO0 
WiFiServer server(80);
```
#### void setup()

{

Serial.begin(9600); // must be same baudrate with the Serial Monitor

 pinMode(RELAY,OUTPUT); digitalWrite(RELAY, LOW);

 // Connect to WiFi network Serial.println(); Serial.println(); Serial.print("Connecting to "); Serial.println(ssid);

WiFi.begin(ssid, password);

```
 while (WiFi.status() != WL_CONNECTED)
```

```
 { 
  delay(500); 
  Serial.print("."); 
 } 
 Serial.println(""); 
 Serial.println("WiFi connected");
```

```
 // Start the server 
  server.begin(); 
  Serial.println("Server started"); 
  // Print the IP address 
  Serial.print("Use this URL to connect: "); 
  Serial.print("https://192.168.0.178/"); 
  Serial.print(WiFi.localIP()); 
  Serial.println("/"); 
} 
void loop() 
{ 
  // Check if a client has connected 
  WiFiClient client = server.available(); 
  if (!client) 
  { 
   return; 
  } 
  // Wait until the client sends some data 
  Serial.println("new client"); 
  while(!client.available()) 
  { 
   delay(1); 
  } 
  // Read the first line of the request 
  String request = client.readStringUntil('\r'); 
  Serial.println(request); 
  client.flush(); 
  // Match the request 
  int value = LOW; 
  if (request.indexOf("/RELAY=ON") != -1) 
  { 
   Serial.println("RELAY=ON"); 
   digitalWrite(RELAY,LOW); 
   value = LOW; 
  } 
  if (request.indexOf("/RELAY=OFF") != -1) 
 { 
   Serial.println("RELAY=OFF"); 
   digitalWrite(RELAY,HIGH); 
   value = HIGH; 
  } 
  // Return the response 
  client.println("HTTP/1.1 200 OK"); 
  client.println("Content-Type: text/html"); 
  client.println(""); // this is a must
```

```
 client.println("<!DOCTYPE HTML>");
  client.println("<html>"); 
 client.println("<head><title>ESP8266 RELAY Control</title><link rel='shortcut icon' href='#'></head>");
  client.print("Relay is now: "); 
 if(value == HIGH) { 
   client.print("OFF"); 
  } 
  else 
  { 
   client.print("ON"); 
  } 
 client.println("<br/>>br>");
 client.println("Turn <a href=\"/RELAY=OFF\">OFF</a> RELAY<br>");
 client.println("Turn <a href=\"/RELAY=ON\">ON</a> RELAY<br>");
   client.println("</html>"); 
  delay(1); 
  Serial.println("Client disconnected"); 
  Serial.println(""); 
} 
N.B. In rosso il codice per rimuovere la richiesta 'favicon'.
```